### Strona: **<https://obywatel.gov.pl/>**

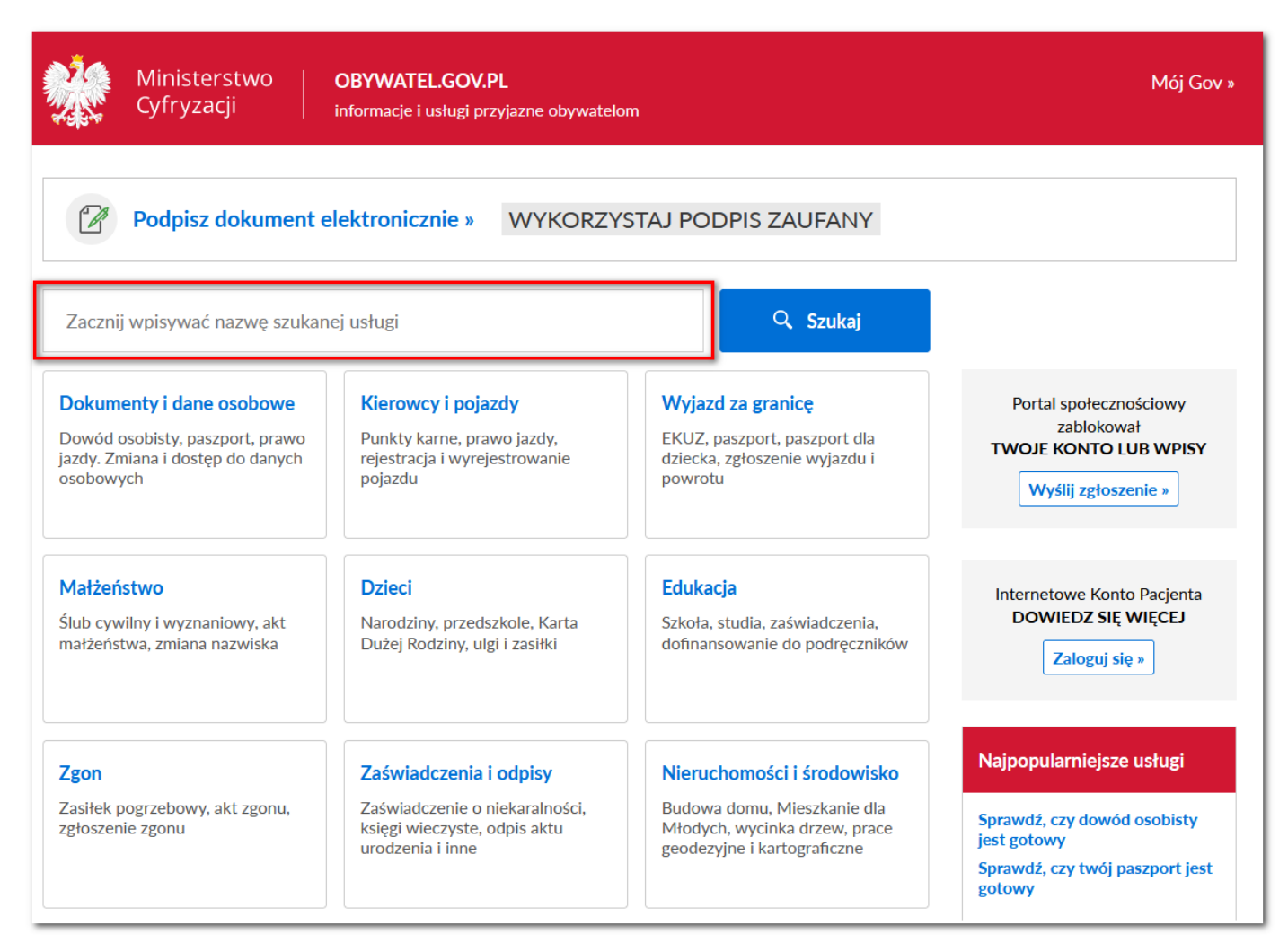

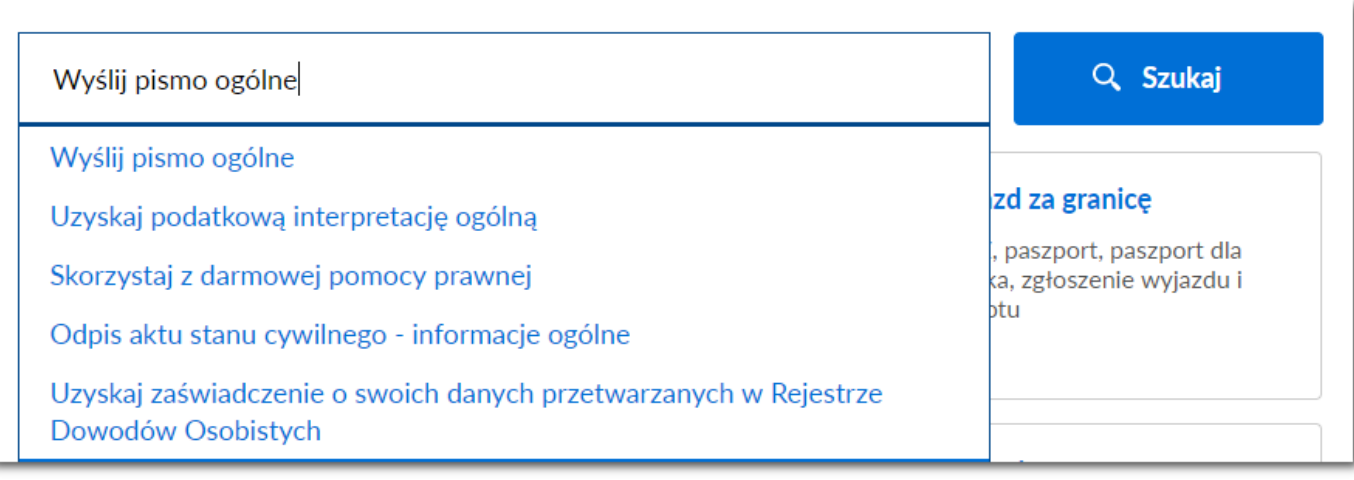

命 > Gov.pl > Wyślij pismo ogólne

# Wyślij pismo ogólne

Chcesz załatwić nietypową sprawę przez internet? Złożyć podanie, wniosek, skargę czy zażalenie? Wypełnij formularz pisma ogólnego i wyślij go na elektroniczną skrzynkę podawczą (ESP).

# **WYŚLIJ PISMO OGÓLNE** Co to jest pismo ogólne  $\checkmark$ Kto może wysłać Co musisz przygotować Co musisz zrobić Gdzie składasz dokumenty Ile zapłacisz Ile czekasz Podstawa prawna

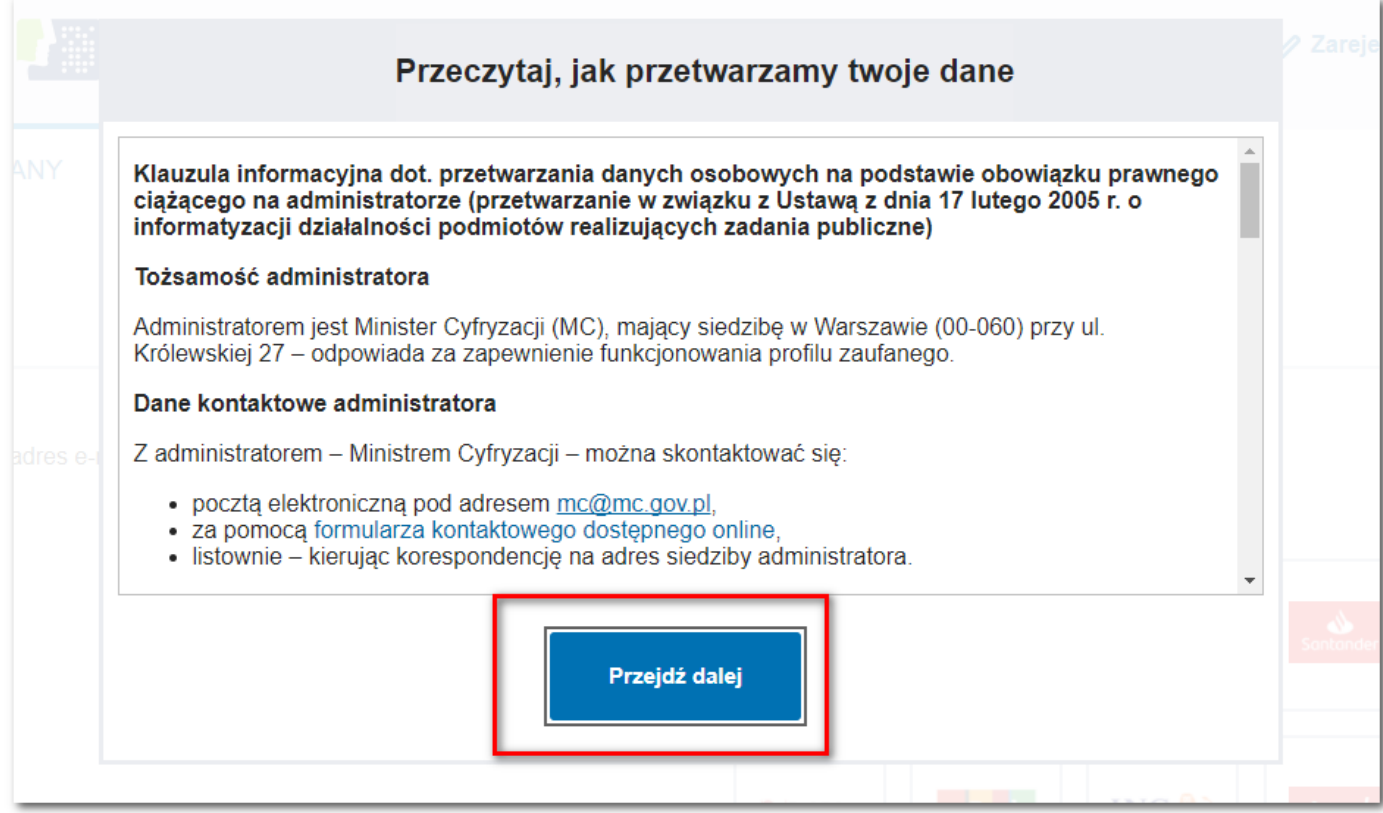

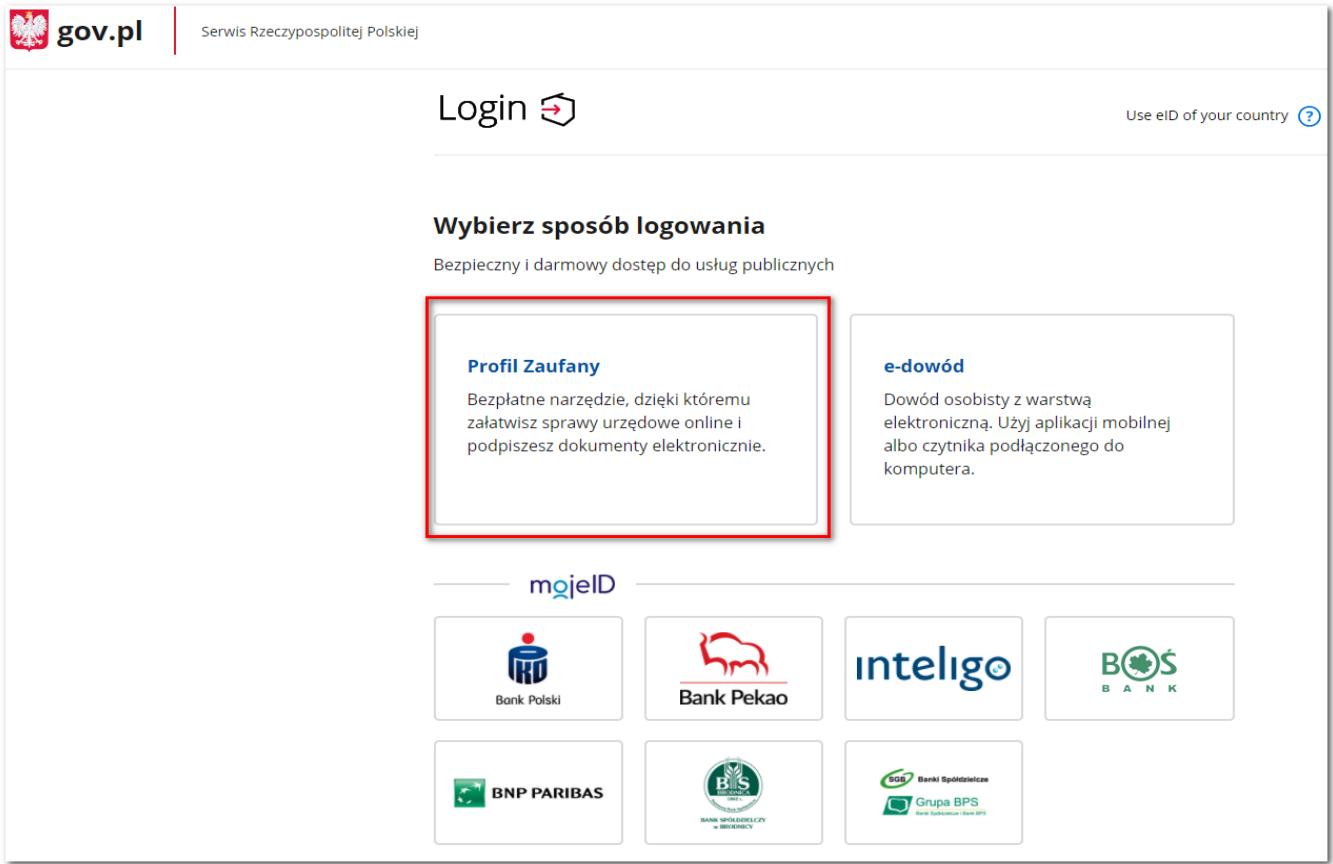

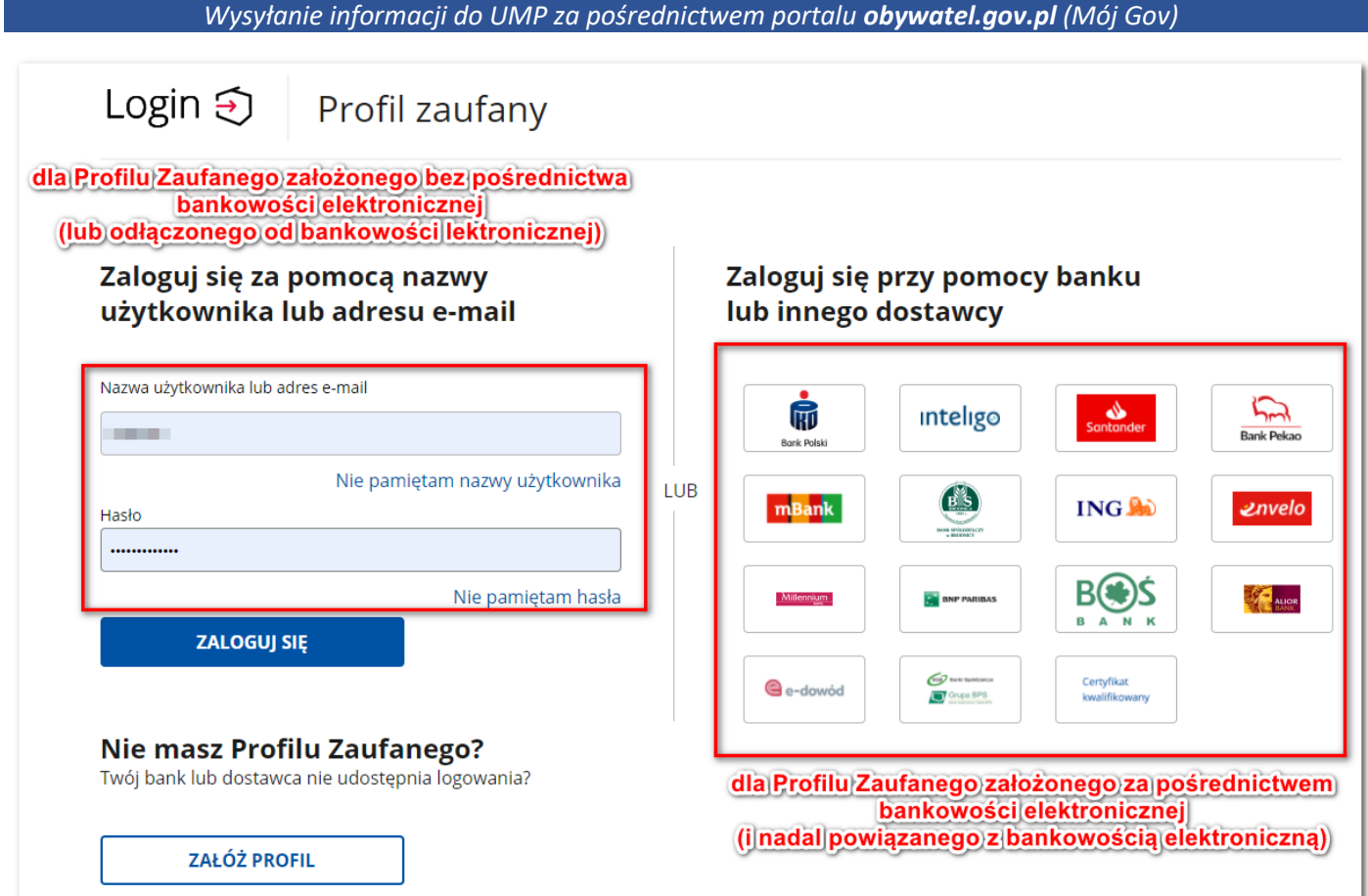

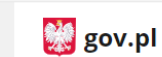

 $\equiv$ 

Serwis Rzeczypospolitej Polskiej

Mój Gov

 $\widehat{\omega} \to \operatorname{\mathsf{M}}$ ój Gov $\to \operatorname{\mathsf{Pismo}}$ ogólne do podmiotu publicznego

## Pismo ogólne do podmiotu publicznego

 $\checkmark$ 

**C** 

Wybierz urząd lub instytucję, do której składasz pismo \*

Wpisz minimum 3 znaki

### Rodzaj pisma

Wybierz rodzaj pisma, nadaj mu tytuł i opisz swoją sprawę

Rodzaj pisma \*

Wybierz rodzaj pisma

#### Tytuł pisma \*

Wpisz tytuł pisma

#### Treść pisma \*

Wpisz treść pisma

### Załączniki

Możesz dołączyć do pisma załączniki

Dodaj załącznik Dodaj plik z dysku

Opis załącznika Opisz załącznik

+ Dodaj kolejny załącznik

### **Dane kontaktowe**

Sprawdź poprawność swoich danych

(i) Wpisz swój adres e-mail i numer telefonu, aby umożliwić urzędnikowi kontakt w sprawie pisma. Może to przyspieszyć załatwienie sprawy.

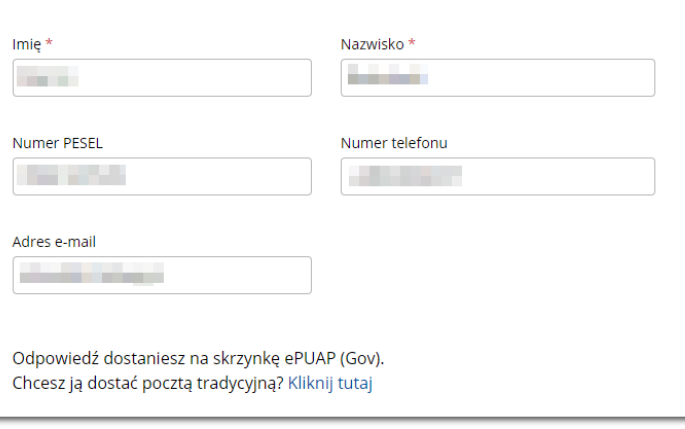

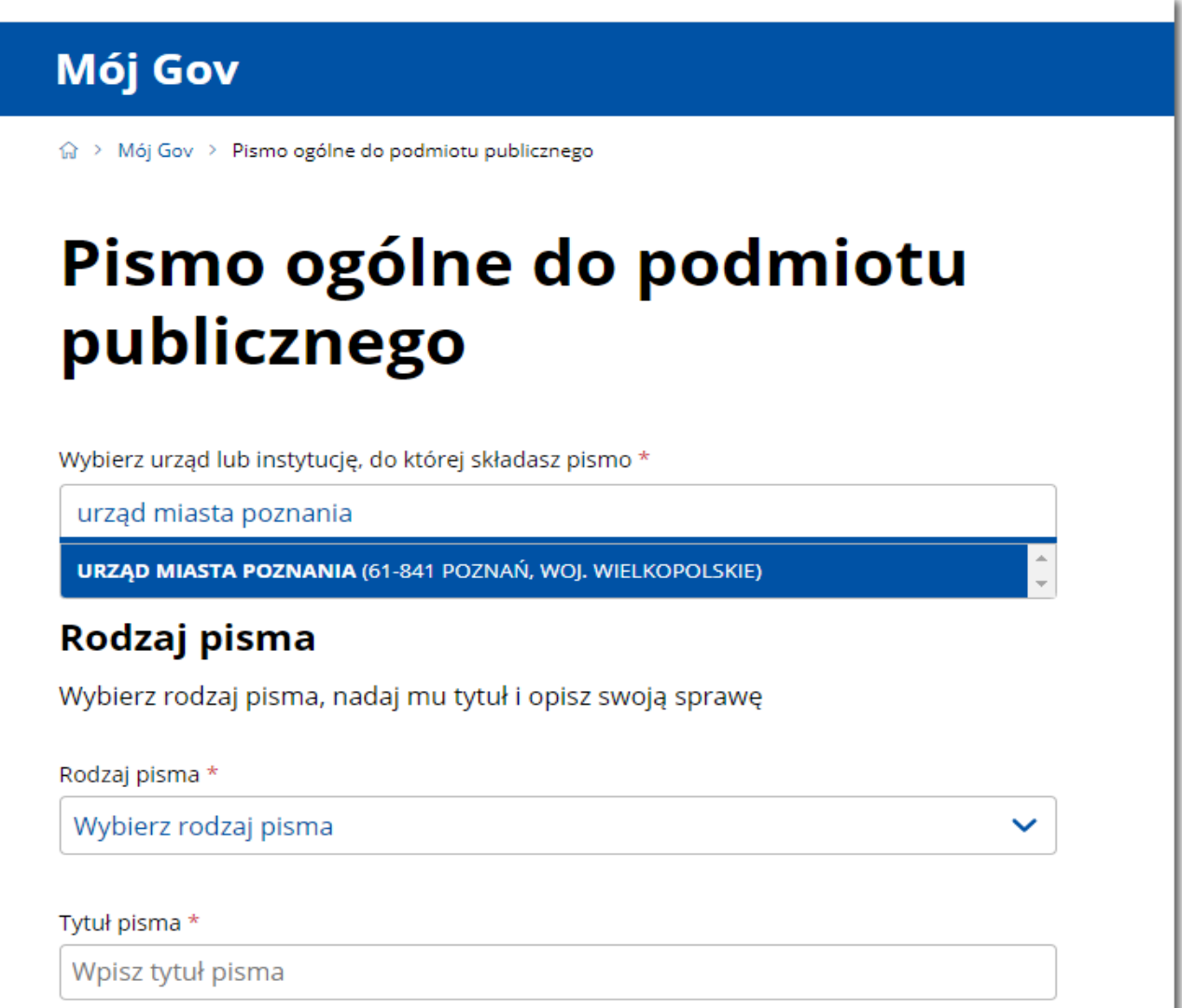

# Pismo ogólne do podmiotu publicznego

Wybierz urząd lub instytucję, do której składasz pismo \*

URZĄD MIASTA POZNANIA (61-841 POZNAŃ, WOJ. WIELKOPOLSKIE)

## Rodzaj pisma

Wybierz rodzaj pisma, nadaj mu tytuł i opisz swoją sprawę

# Mój Gov

→ Mój Gov > Pismo ogólne do podmiotu publicznego

# Pismo ogólne do podmiotu publicznego

Wybierz urząd lub instytucję, do której składasz pismo \*

URZĄD MIASTA POZNANIA (61-841 POZNAŃ, WOJ. WIELKOPOLSKIE)

## Rodzaj pisma

Wybierz rodzaj pisma, nadaj mu tytuł i opisz swoją sprawę

Rodzaj pisma \*

Informacja

Wpisać tytuł np. związany z OSK lub instruktorem

Tytuł pisma \*

Informacja o rozpoczęciu zajęć w OSK

Treść pisma \*

Wpisz treść pisma

## Załączniki

Możesz dołączyć do pisma załączniki

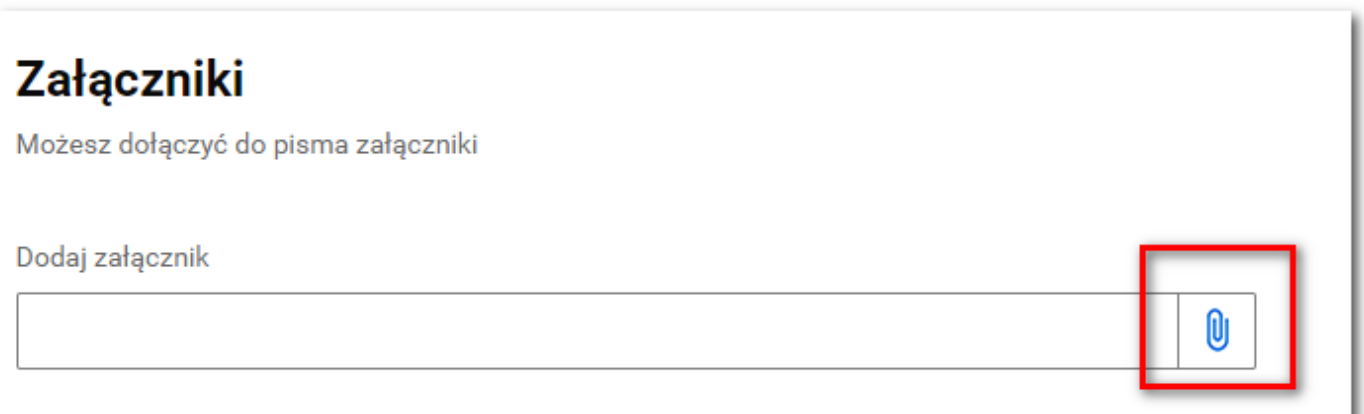

# Załączniki

Możesz dołączyć do pisma załączniki

Dodaj załącznik

INFORMACJA O TERMINIE, CZASIE I MIEJSCU ROZPOCZĘCIA PIERWSZYCH ZA

Χ

Dodaj opis załącznika

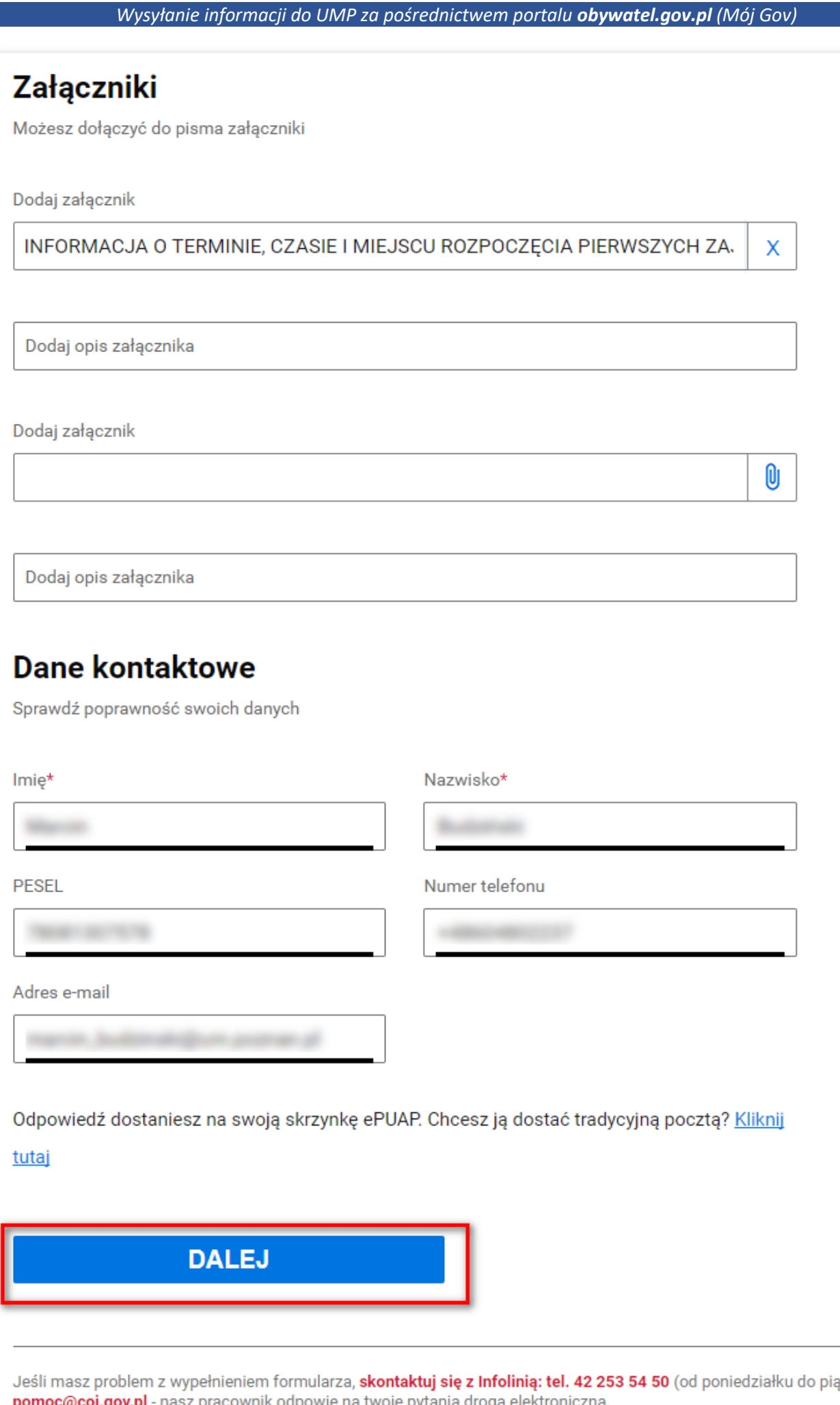

Strona **9** z **17**

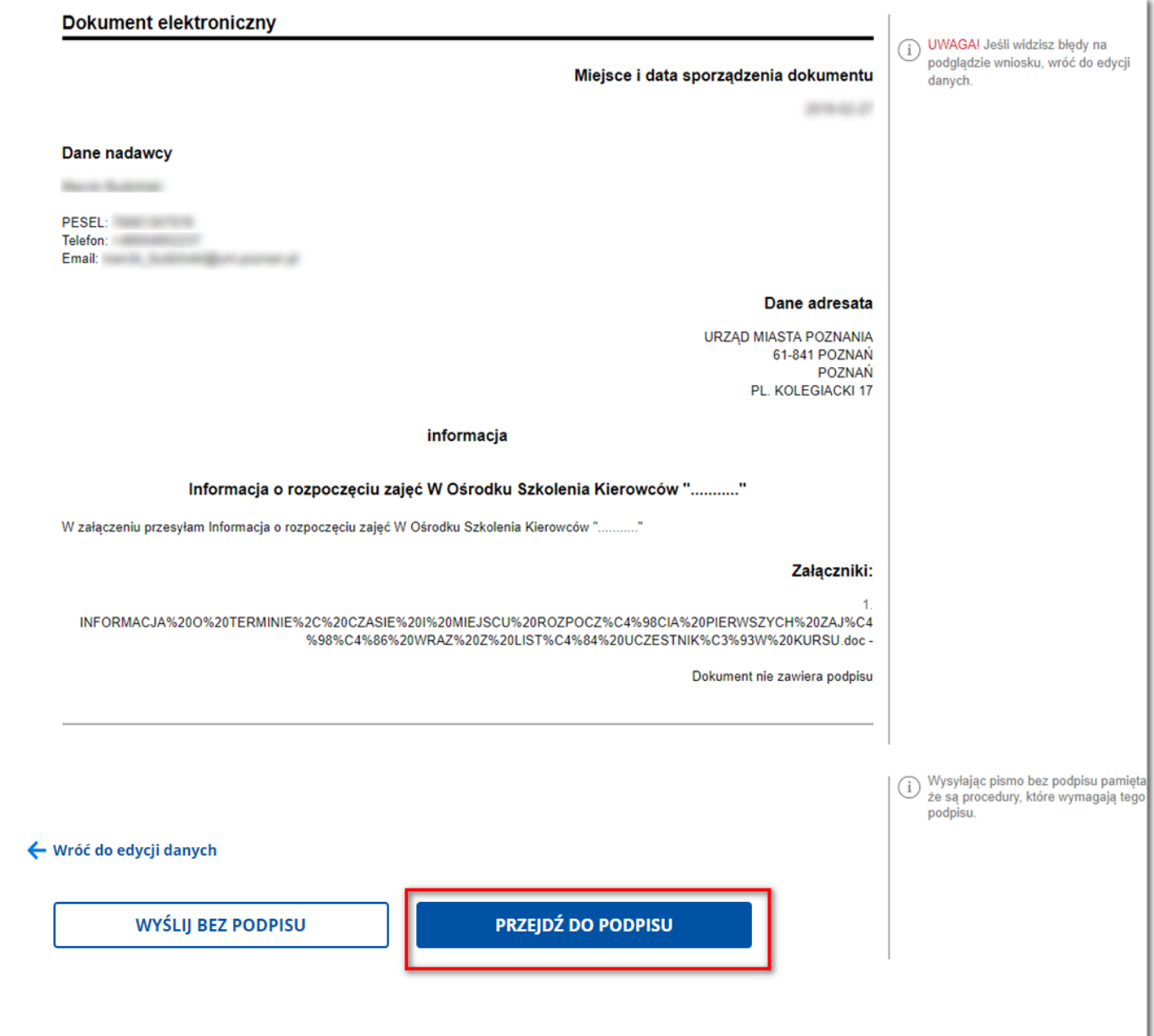

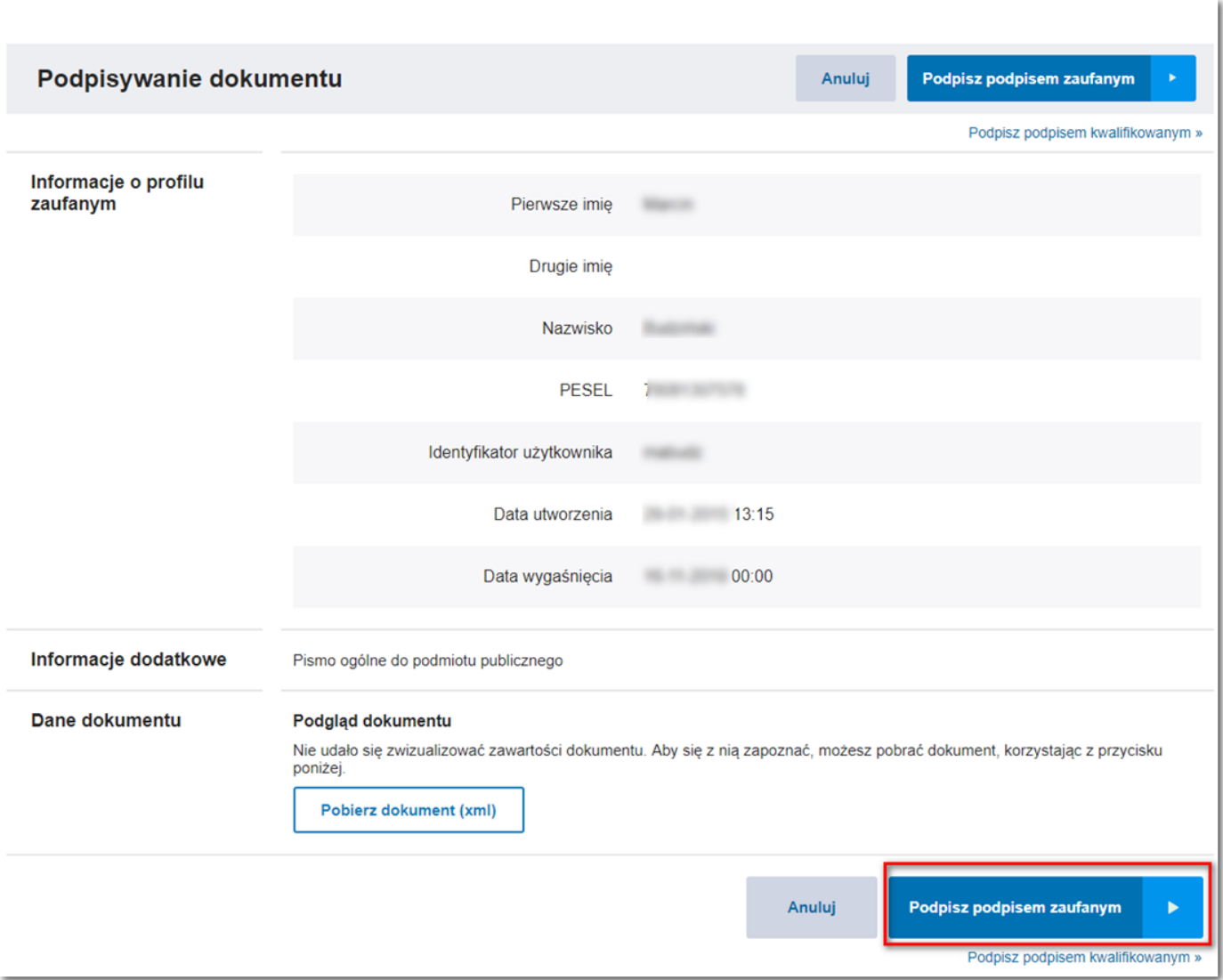

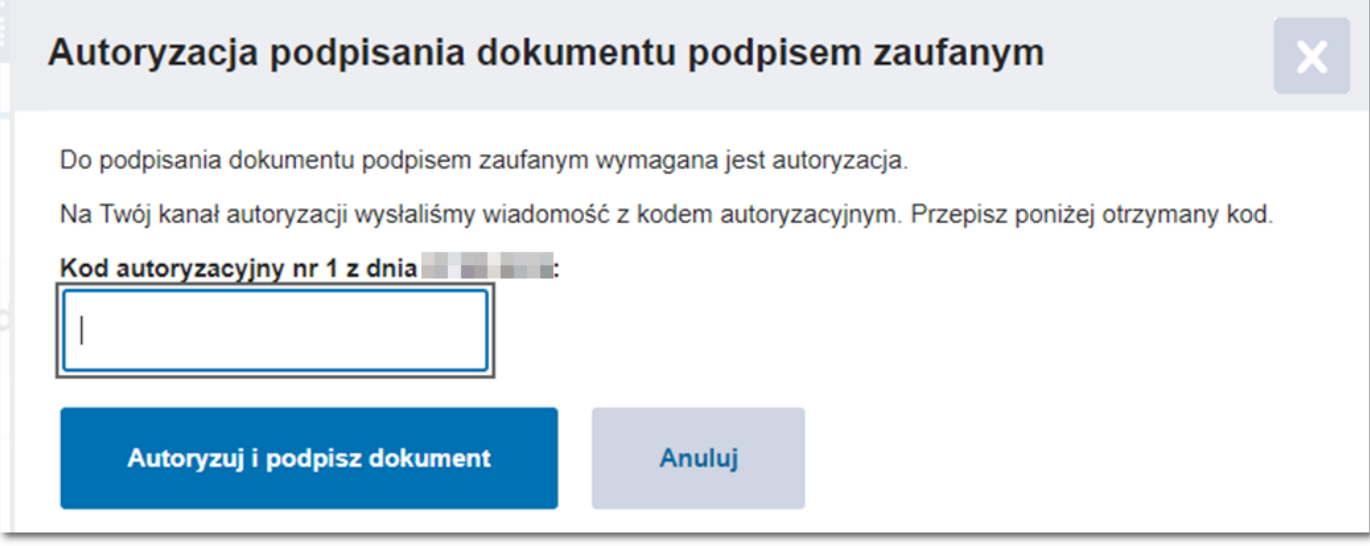

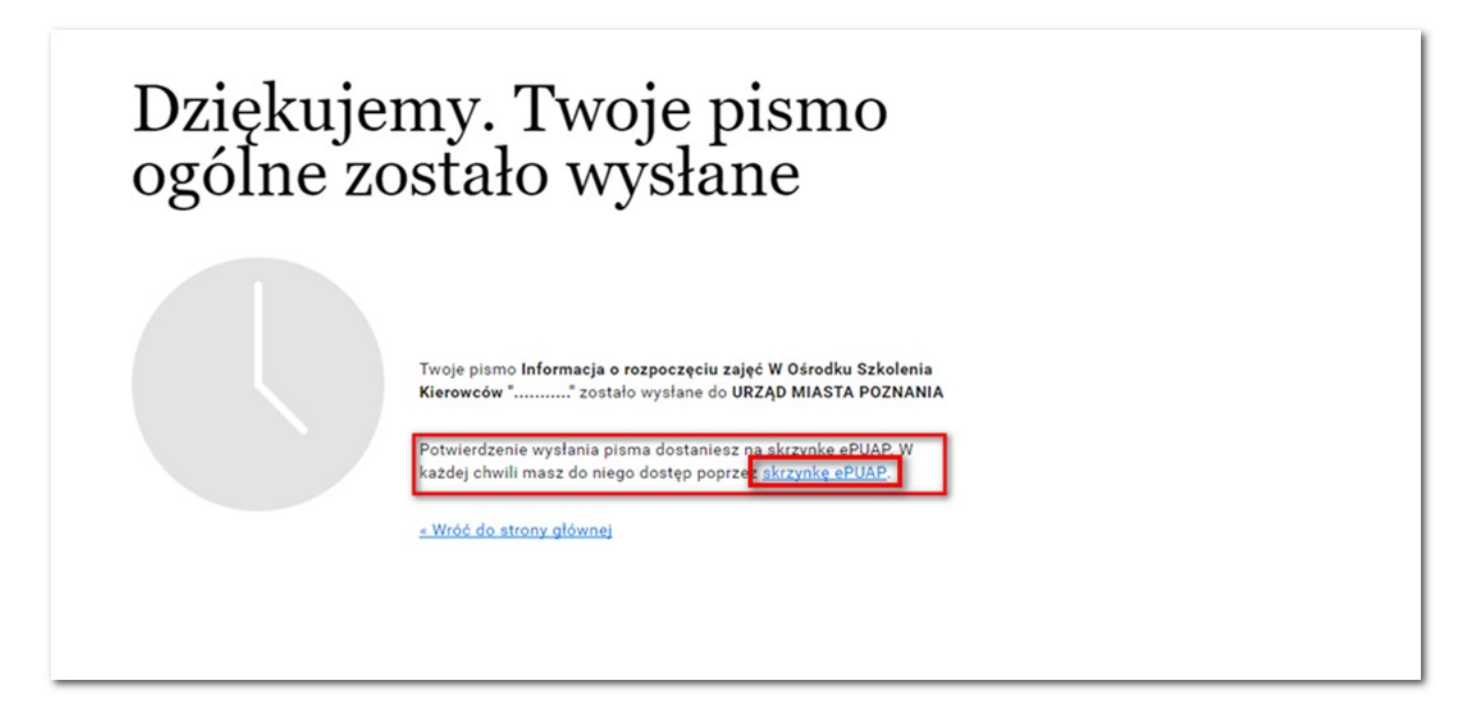

**Można sprawdzić wysłany dokument oraz odczytać elektroniczne potwierdzenie dostarczenia dokumentu do urzędu (UPP) – na 2 sposoby:**

**1) Bezpośrednio ze skrzynki na platformie ePUAP**

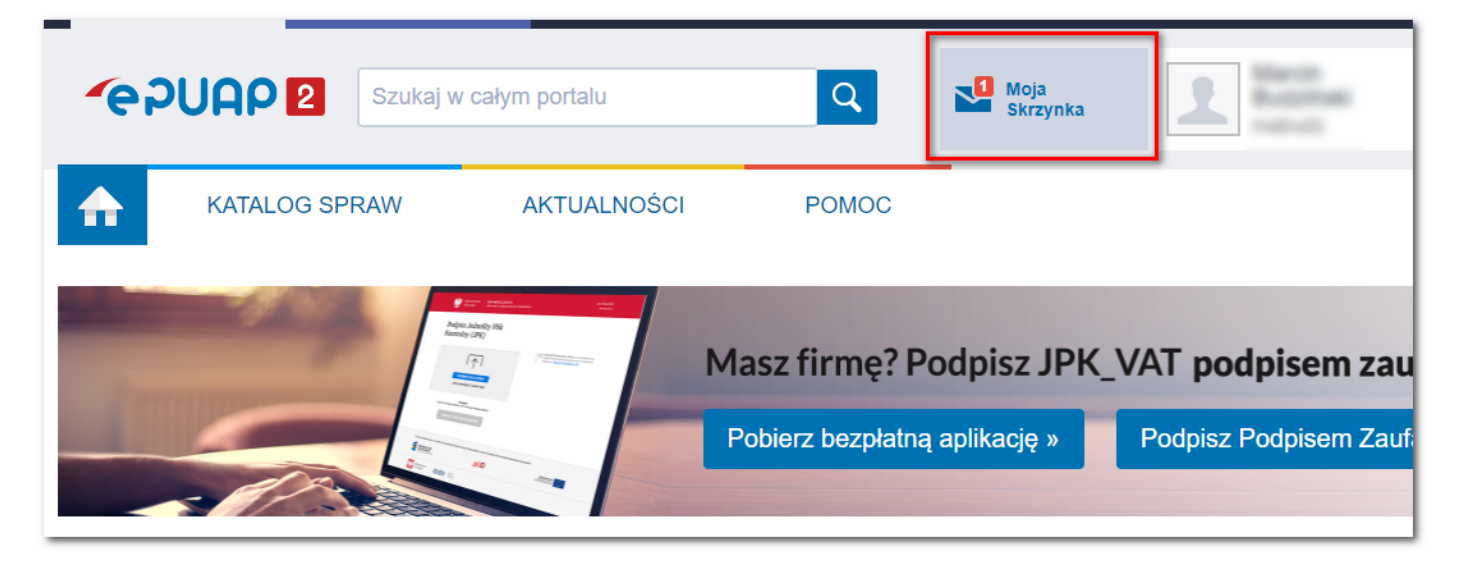

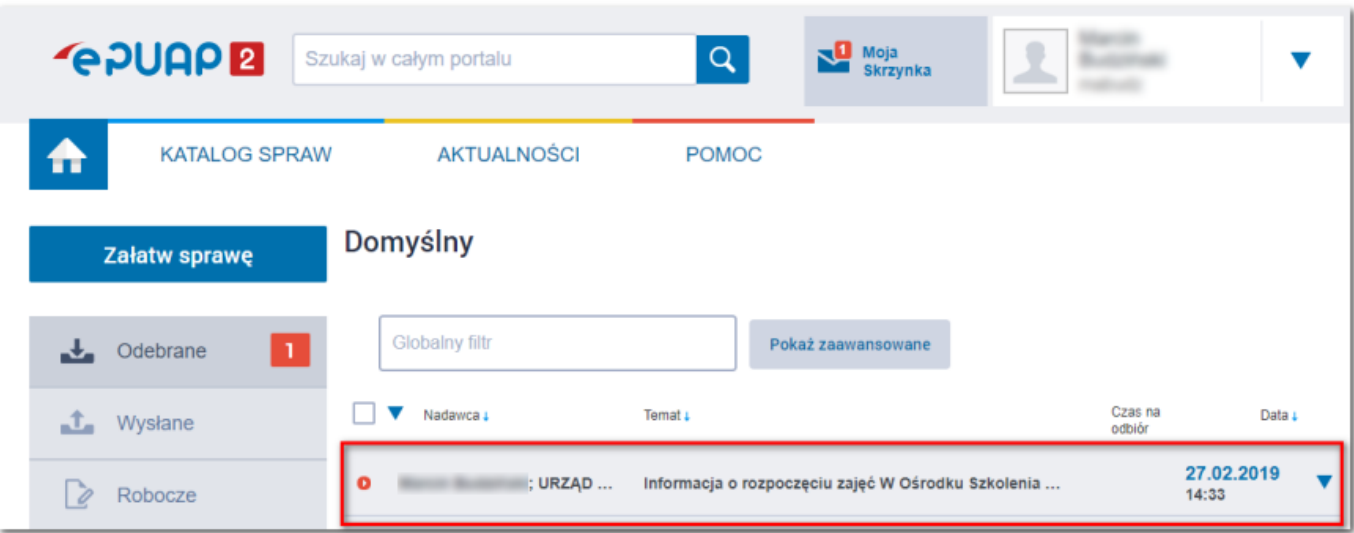

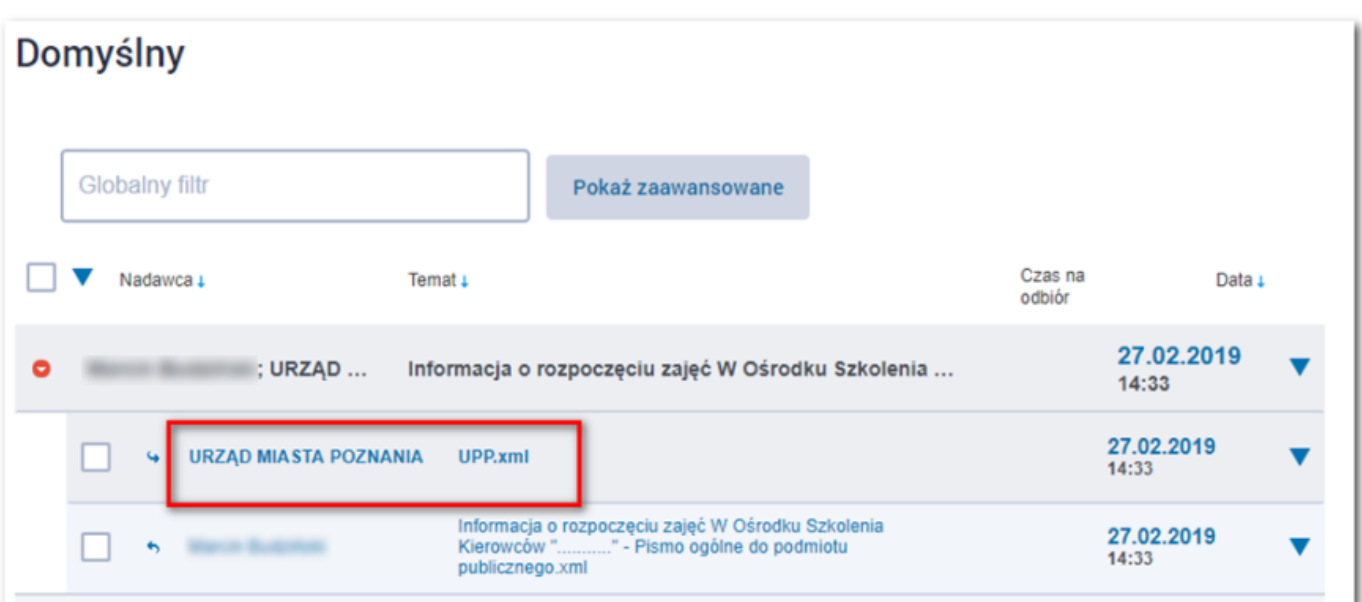

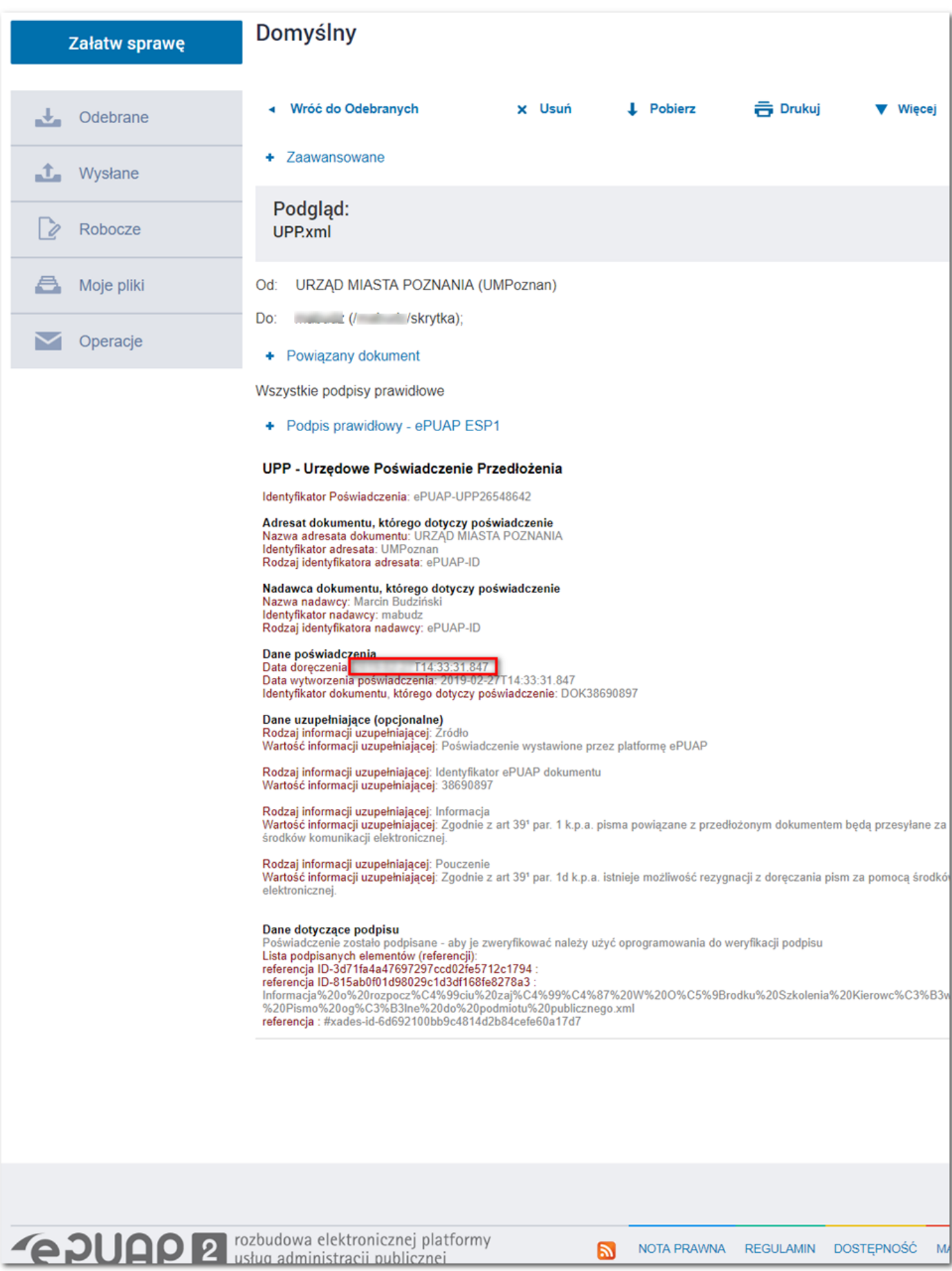

**2) Ze skrzynki "Moja skrzynka" na zintegrowanej platformie gov.pl (Mój Gov)**

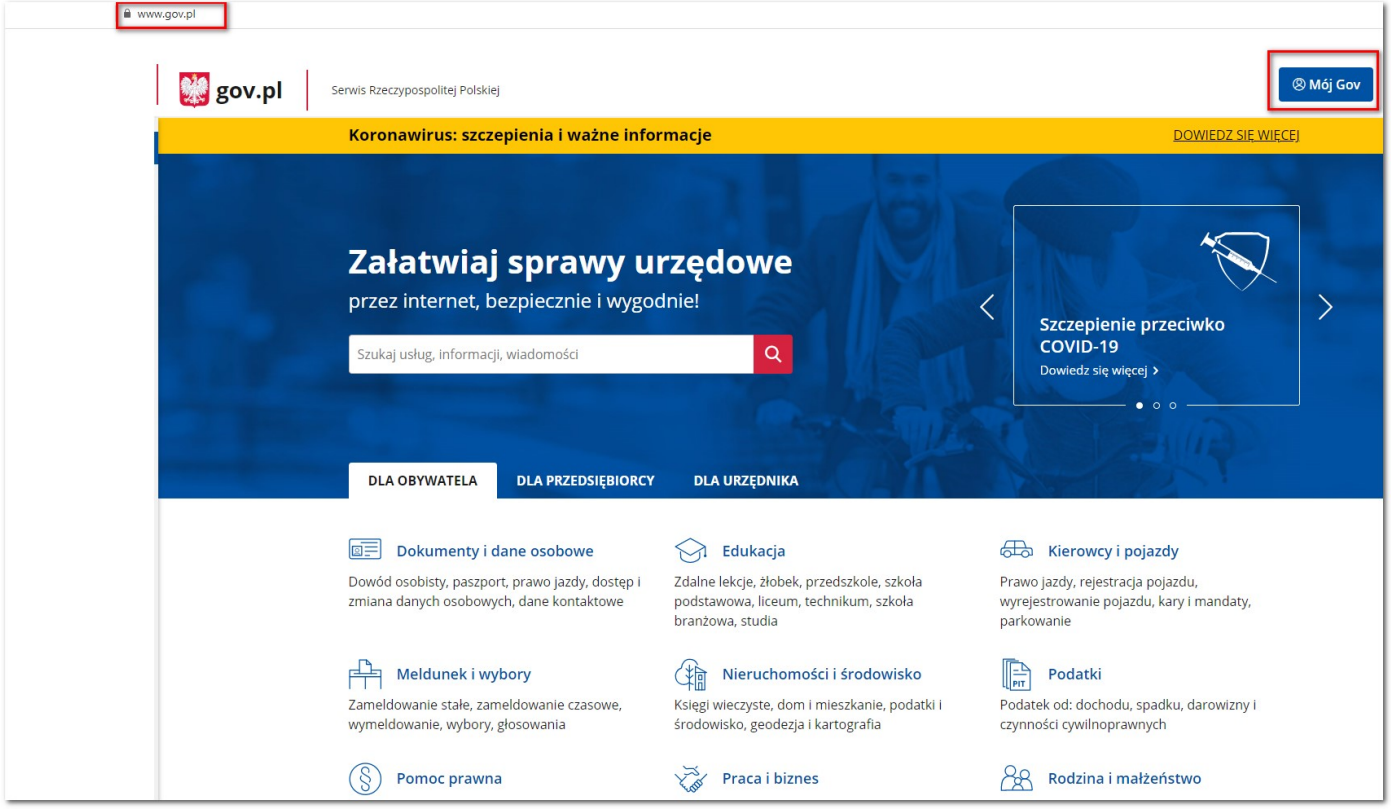

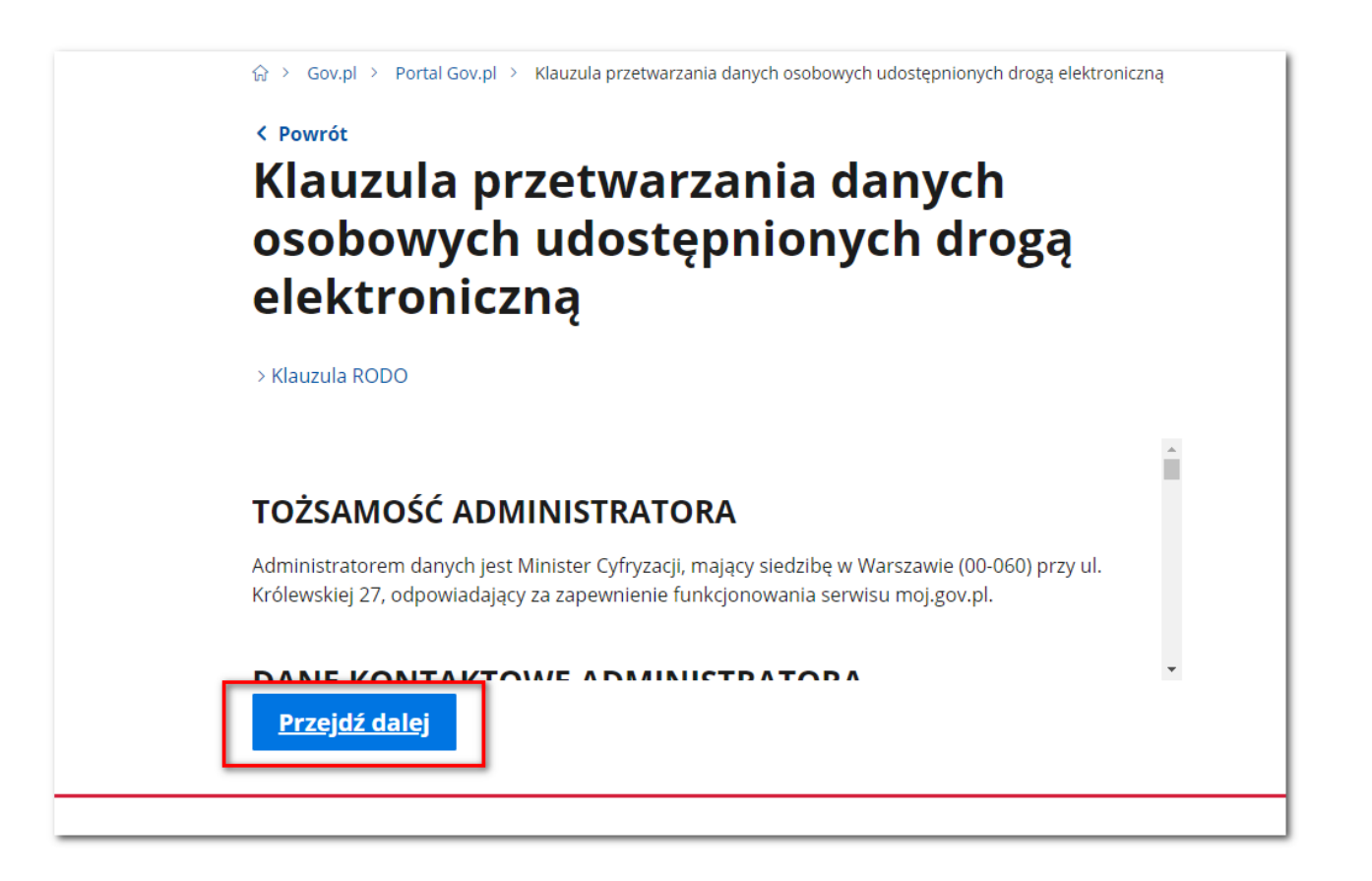

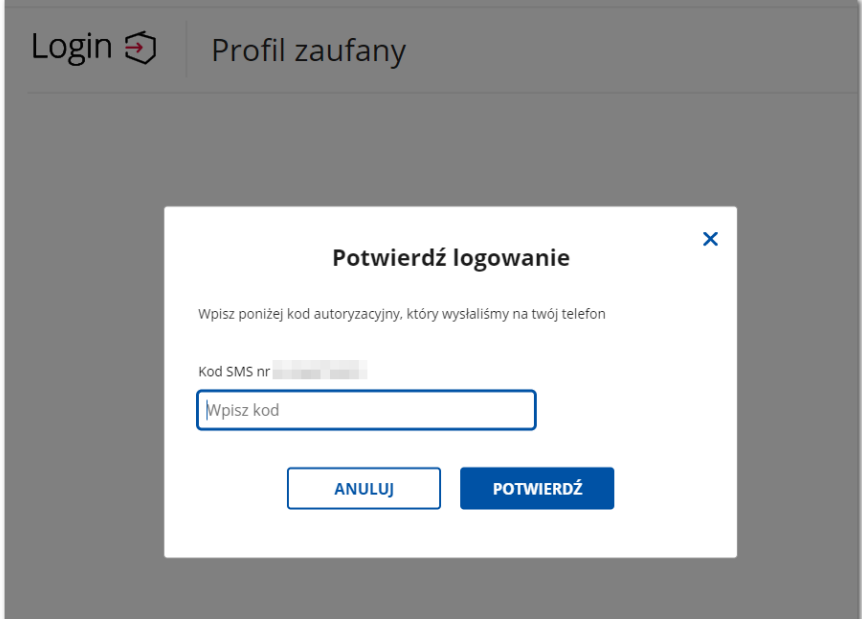

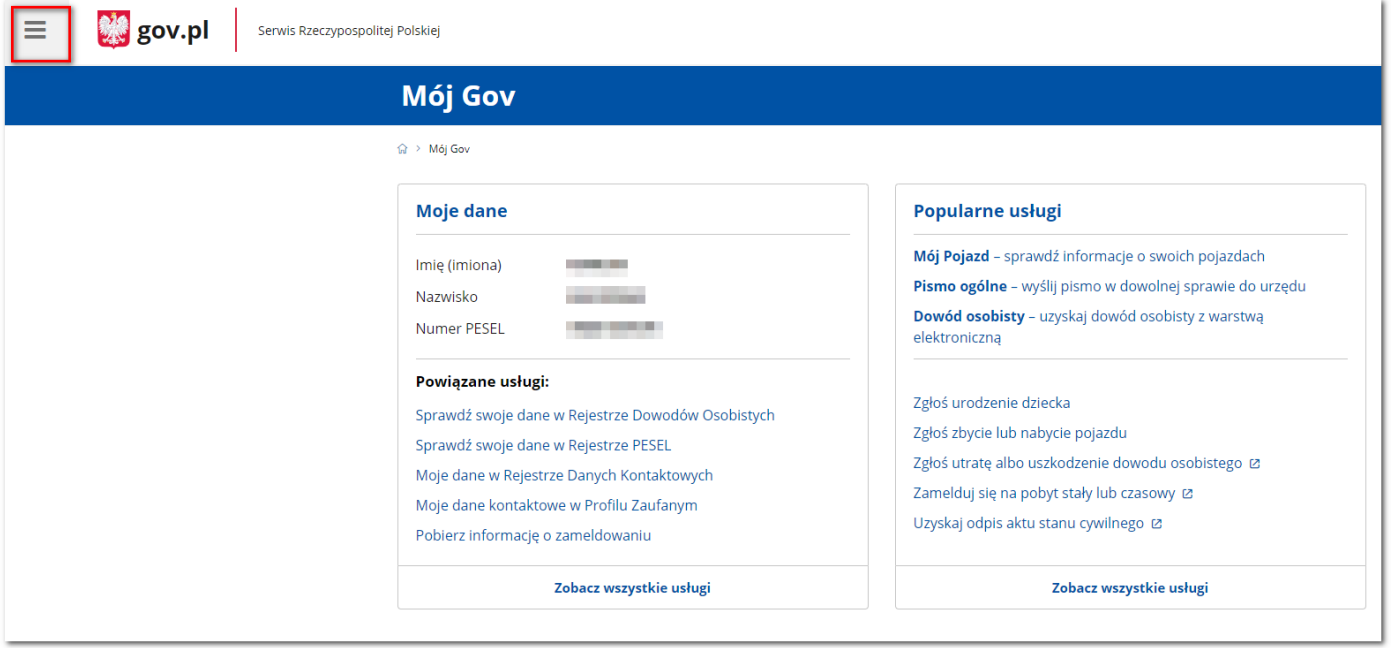

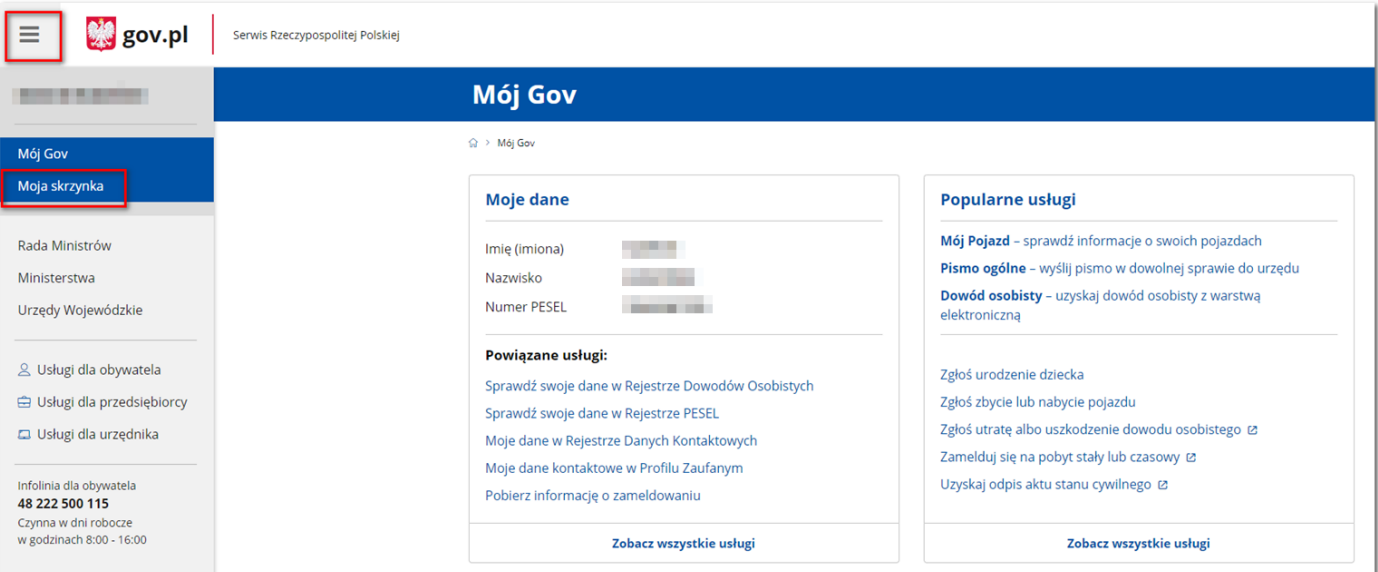

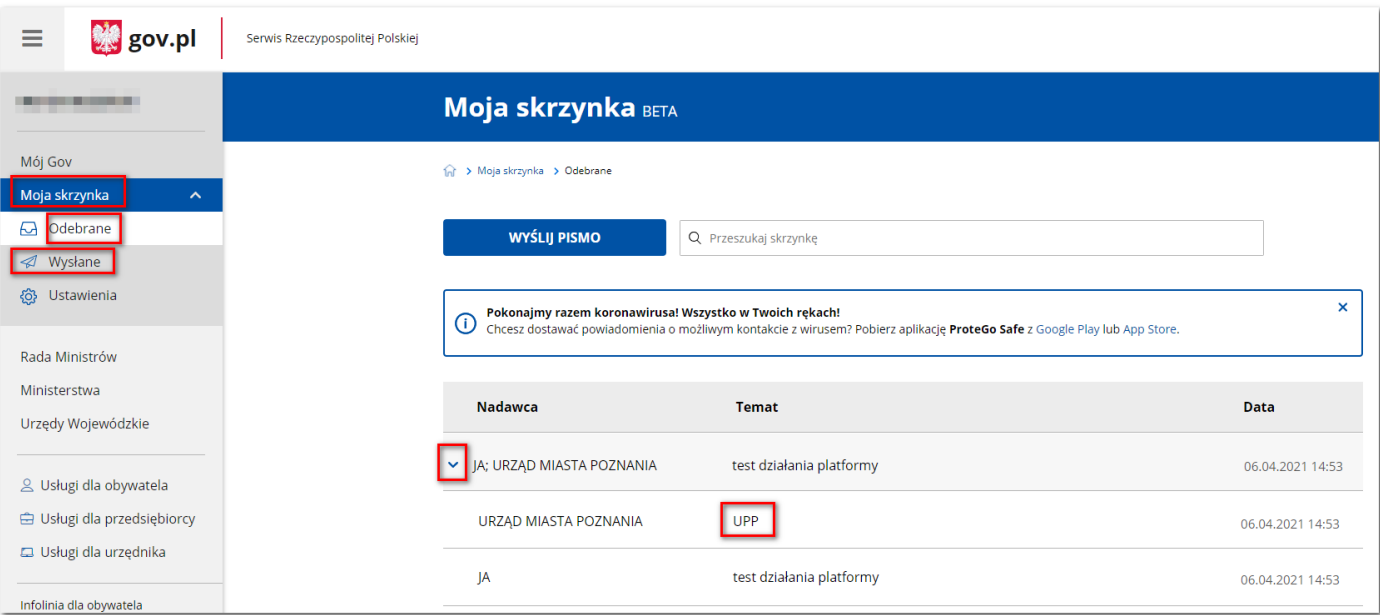